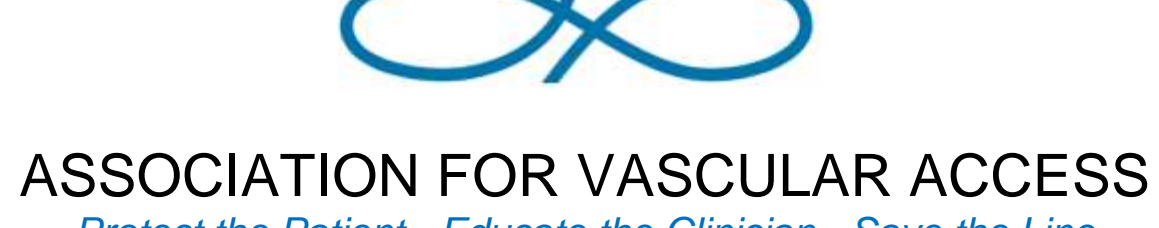

*Protect the Patient · Educate the Clinician · Save the Line*

## HOW TO CREATE A NETWORK FACEBOOK PAGE

*Network Facebook pages are intended to be used to post Network news and events, AVA news and events and other educational opportunities as they relate.*

*All Facebook pages created on behalf of or in the name of an AVA Network agree to follow these guidelines. NOTE: Facebook GROUPS for Networks are not approved by AVA. Please follow these guidelines to create a Facebook PAGE.*

*AVA reserves the right to censor content as it deems appropriate.*

ASSOCIATION FOR VASCULAR ACCESS 5526 West 13400 South, Suite 229 · Herriman, UT 84096 · 801-792-9079 www.avainfo.org · ava@avainfo.org

For questions concerning social media, please email us at ava@avainfo.org

© 2018 by Association for Vascular Access

## Find us on: **facebook** TO CREATE A NETWORK FACEBOOK PAGE, • You must have a Facebook account to create a Page; the Page is created as its own entity, but you use your personal Facebook login to start the process. *Facebook GROUPS for Networks are not approved by AVA* • Go to **FACEBOOK.COM/PAGES/CREATION** from your personal account • Select a Page category (Company, Organization or Institution is recommended) • Choose a category (AVA suggests Education) and write your network name (e.g. STARVAN, AzVAN) • Click "Get Started" and follow the on-screen instructions UPLOAD NETWORK LOGO AND ADD COVER • To add a Profile Picture, click "Upload Profile Picture" • Follow the on-screen instructions to upload your logo to Facebook – it will help you frame your logo properly • To add a Cover Photo, click "Upload a Cover Photo" • Follow the on-screen instructions to upload a cover photo to Facebook (e.g. a picture from a network meeting or another vascular access-related image) • You can always come back and adjust these photos later; simply click the camera icon on the photo and select where you want to upload a new one from • Facebook will then prompt you to invite friends to "like" your page or ask if you want to publish your first post READ THE PAGE TIPS FACEBOOK PROVIDES • You will see a Welcome message underneath your cover photo, asking you to try a series of tips to help your page be more successful

- Select "See All Page Tips" and follow them invite your Facebook friends, create an easy to remember username (the name of your network works well), etc.
- More tips will present themselves (via pop-up) on the page periodically
- You can edit your Page's information (location, website, email address, etc.) at any time by clicking the three dots located directly under the Cover Photo

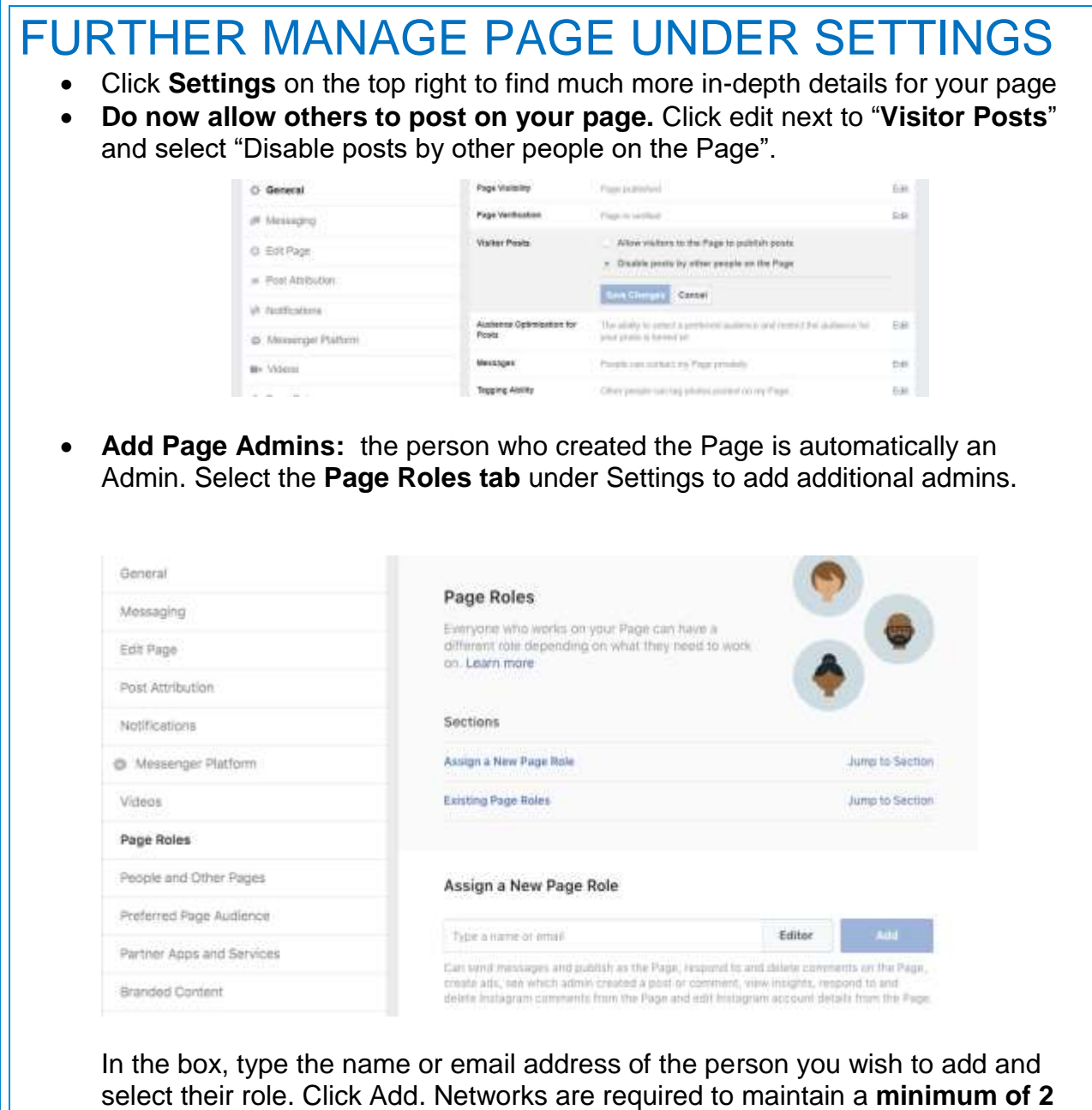

**admins** at all times.

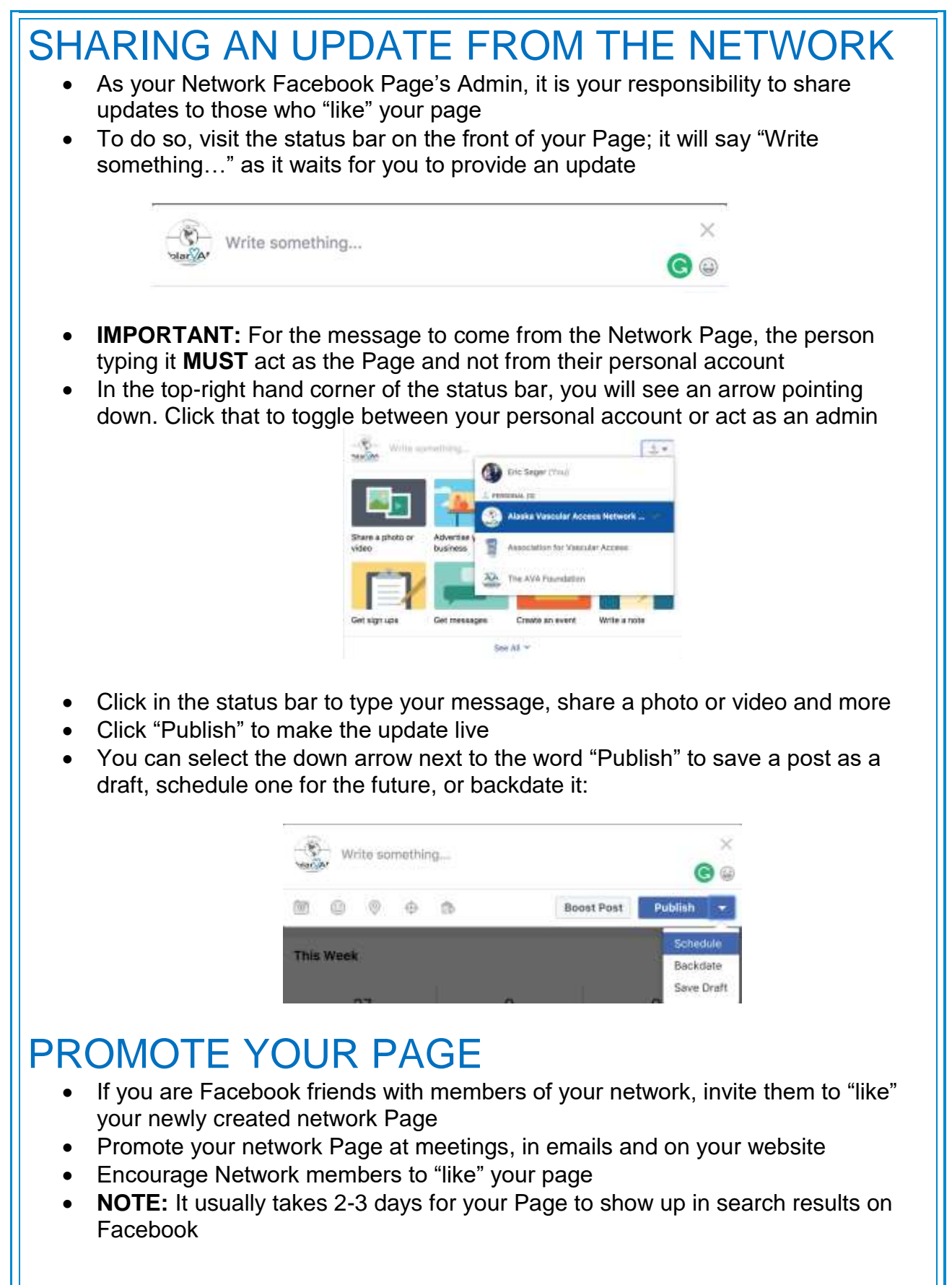